**Wikiprint Book**

**Title: Vim**

**Subject: eDokumenty - elektroniczny system obiegu dokumentów, workflow i CRM - AdminGuide/Vim**

**Version: 9**

**Date: 08/25/24 02:22:58**

# **Table of Contents**

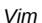

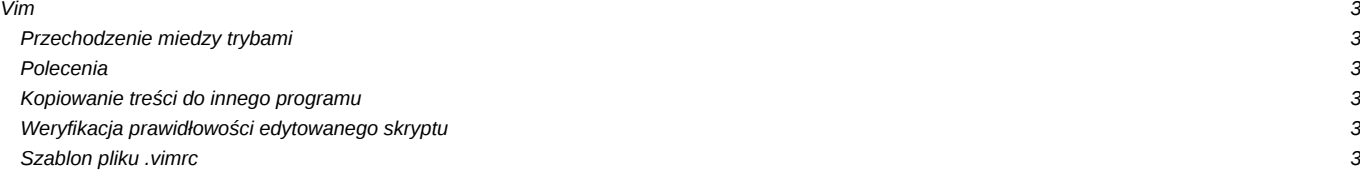

## **Vim**

Vim pracuje w podstawowych dwóch trybach: poleceń i wprowadzania.

# **Przechodzenie miedzy trybami**

Przechodzenie między trybami odbywa się poprzez klawisze "i" oraz "Esc".

```
i - /przechodzi w tryb edycji
Esc - przychodzi w tryb poleceń
```
Aktualny Tryb jest pokazywany na dole ekranu np. "--- WPROWADZANIE ---"

### **Polecenia**

Potrzebne polecenia do podstawowej konfiguracji (działają w trybie poleceń):

```
:w - Zapisz (write)
:q - wyjdź (quit)
dd - usuń linię (delete)
yy - skopiuj linię do schowka (yank)
p - wklej (paste)
/FRAZA - wyszukaj frazę FRAZA (następnie klawisz "n"
Shift-Insert - wkleja ze schowka systemowego (lub prawy klawisz)
```
# **Kopiowanie treści do innego programu**

Przytrzymujemy klawisz Shift i zaznaczamy myszą, od tej chwili wszystkie zaznaczone znaki są w schowku. Wklejenie w innych programach - już normalnie - czyli

- Shift + Insert
- lub po prostu prawy klawisz myszy

# **Weryfikacja prawidłowości edytowanego skryptu**

W trybie poleceń: (wykonuje polecenie sprawdzające składnię dla aktualnie edytowanego pliku

:!php -l %

#### **Szablon pliku .vimrc**

Plik należy utworzyć w katalogu domowym użytkownika, nalepiej poleceniem: vim ~/.vimrc

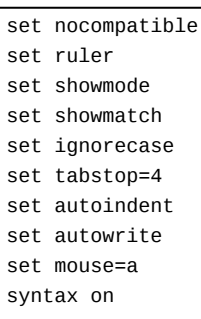